# **About your modem Meet your modem.** Status Lights Supported platforms:<br> **modem.** Windows 7 or high Mac OS 10.8 or high Mac OS 10.8 or high Mac OS 10.8 or high Mac OS 10.8 or high Mac OS 10.8 or high Mac OS 10.8 or high Mac OS 10.8 or high Mac OS 10.

# *inseego*

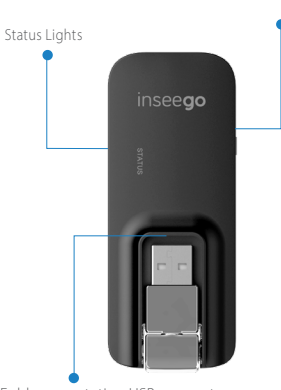

Foldaway, rotating USB connector

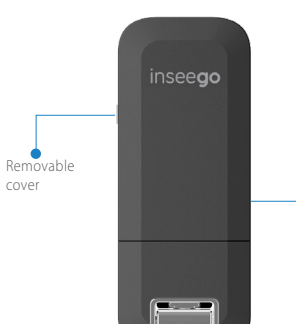

SIM card Slot below cover

# **System requirements**

- Windows 7 or higher
- Mac OS 10.8 or higher
- Linux OS
- Chrome OS

#### **Compatible browsers:**

- Microsoft Internet Explorer 7 or higher
- Mozilla Firefox 3.6 or higher
- Google Chrome 9 or higher
- Apple Safari 5 or higher
- Opera 9 or higher

#### **You will also need the following:**

- USB Port 2.0 or higher
- Wireless data plan

For information on removing or replacing the SIM Card, refer to the User Guide, found online at https://www.inseego.com/4g-lte-mobilehotspots-usb-modems/

# **Replace the Nano-SIM Card**

The device comes with a nano-SIM card preinstalled. Should you need to swap out the nano-SIM card, follow these instrucitons:

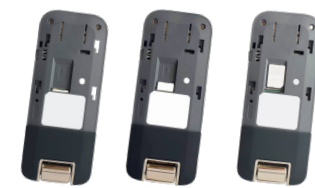

- 1. Open the protective door by pressing on the cover with and sliding the door off.
- 2. Remove the SIM card by pushing forward on the exposed edge
- 3. Insert the new SIM Card with the gold contacts facing down.
- 4. Push the SIM Card until the card remains securely in the slot.
- 5. Replace the back cover and snap into place.

# **Manage the Device on the Web**

Launch a browser and in the address bar enter "http://my.usb or http://192.168.1.1. You will see this screen:

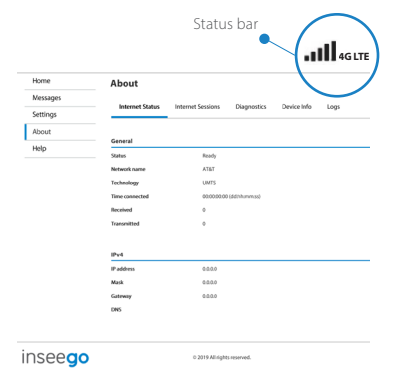

- **Internet Status:** Manage the network connection.
- **Diagnostics:** View device status and diagnostics for troubleshooting
- **Settings:** Manage advanced settings.
- **Device Info:** View device hardware and software details
- **Customer Support:** Contact information to connect with customer support team

GLOBAL MODEM USB8

NOTE: Hardware and software are constantly evolving the images and icons you see here are for reference only. CAUTION: Do not bend or scratch your SIM Card. Avoid exposing your SIM Card to static electricity, water or dirt. NOTE: The SIM Card must remain in the wireless modem when in use.

### **Connecting to the Internet**

Your modem is set to automatically connect to the internet except when you are roaming.

Turn on your computer and insert the modem into a USB Port. While the modem is starting up, the Status LED will slowly blink green.

The Status LED will be solid green when the modem is connected to your wireless network. (The LED will be amber when roaming.)

# **Removing your modem**

When it's not in use, you can safely remove the USB modem by gently gripping it by the edges and pulling it out of the USB port.

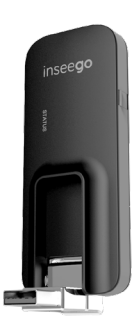

### **Monitoring data usage**

Monitor your data usage several ways:

- Data Used LED on the device
- Data Usage section on the my.usb website
- Usage info on the Dashboard app

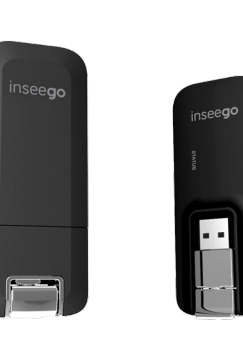

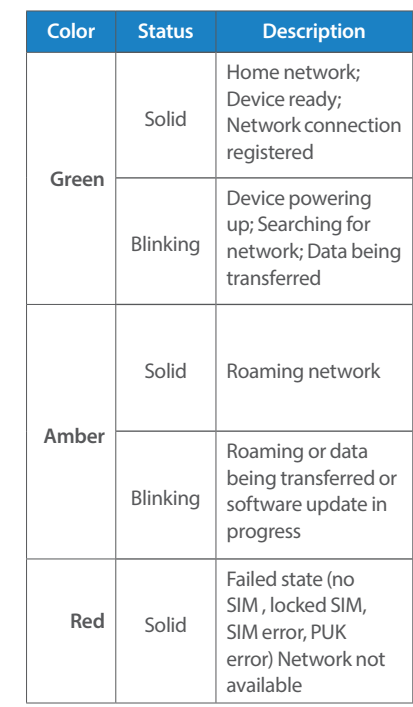

#### **Status Indicator Light Protect or Reset the Device**

#### **PIN Protect the SIM Card**

1. Go to the management web site at **http:// my.usb/** and click **Settings** on the menu.

#### **Reset the Device**

You can reset the device to its original factory settings.

#### Note:

If you reset the device to factory settings, all of your custom settings will be lost.

1. Go to the management web site at **http://my.usb/**and click Setttings on the menu.

2. Click **Preferences> Restore Factory Defaults** 

#### **-OR-**

1. Remove the back cover from the device and locate the small pinhole labeled **"Reset"** 

2. Insert a small pointed object into the hole to press the key.

# **Support & more**

#### **Customer service**

Call 877-698-6481 or contact us via our website at www.inseego.com/support/

For additional information about your modem and to download the User Guide, visit: https://www.inseego.com/4g-ltemobile-hotspots-usb-modems/